1. Open your study page and then click on Submission on the top right

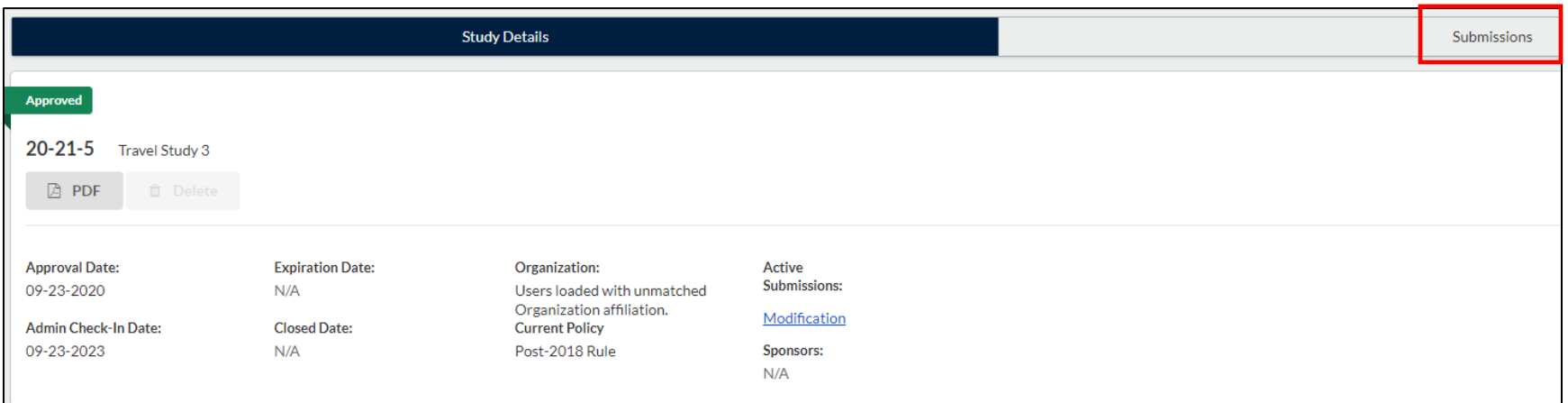

2. Click Initial

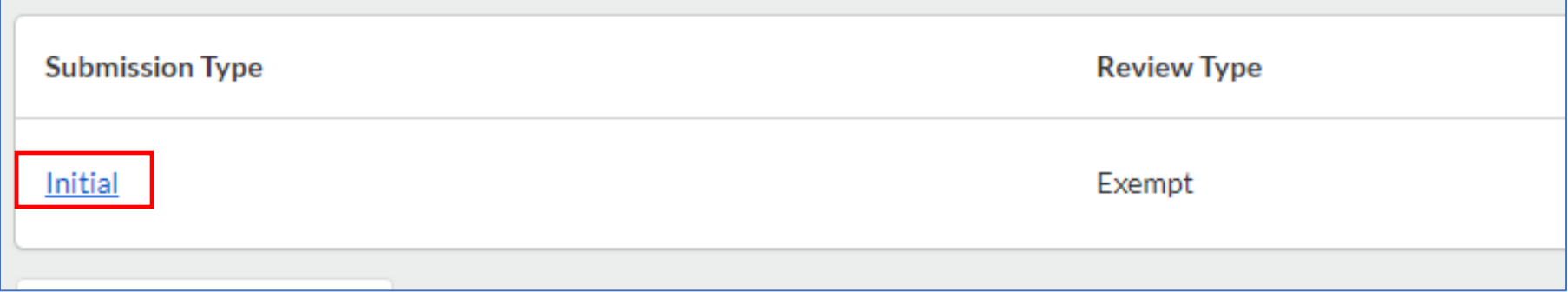

## 3. Click Attachments below the study info

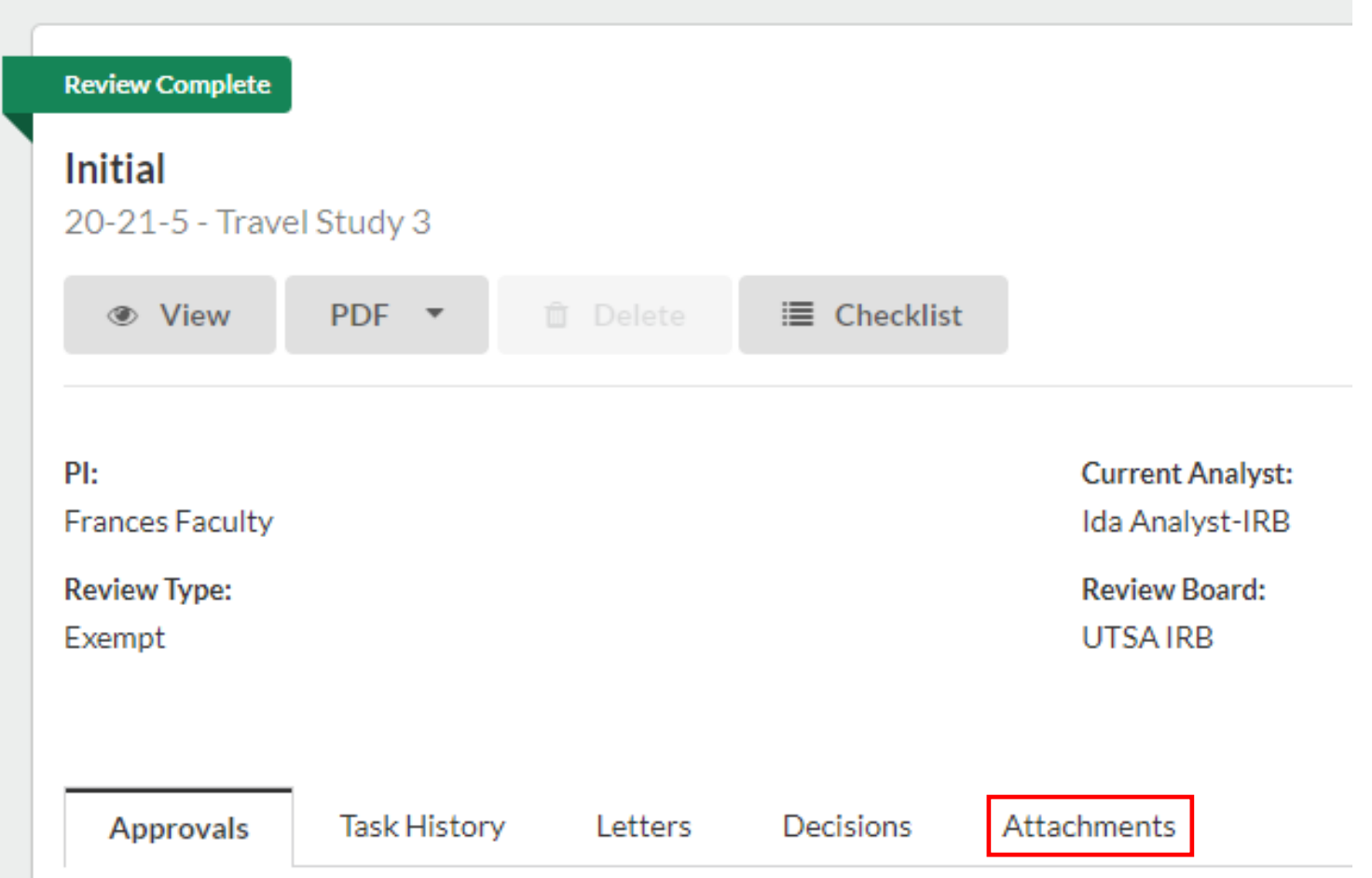

## 4. All study documents are found here. Stamped documents are available as well.

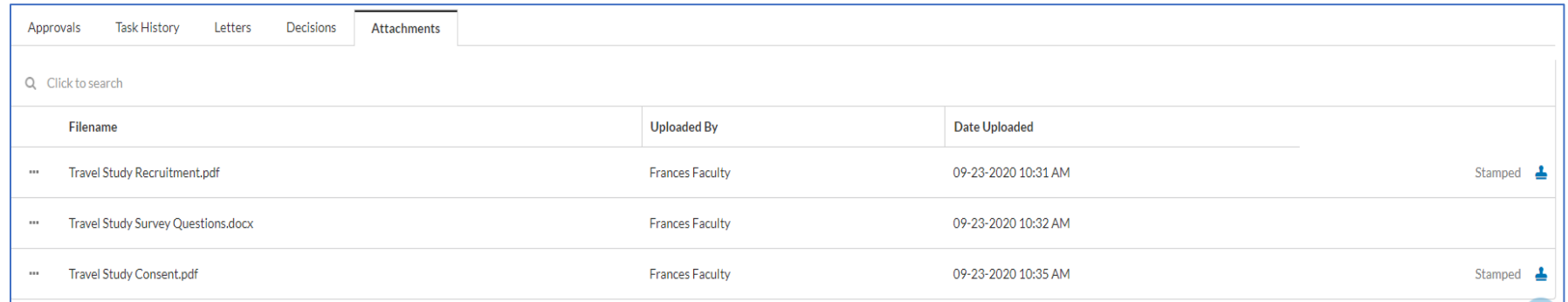